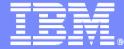

**IBM ISPF Productivity Tool** 

#### **IBM ISPF Productivity Tool for z/OS V 6.1**

### More Than Just ISPF

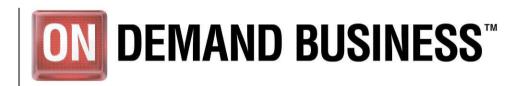

© 2008 IBM Corporation

|   |   | _   |   |   |
|---|---|-----|---|---|
|   | _ |     |   |   |
|   |   |     |   |   |
|   |   |     | - |   |
|   |   | -   |   |   |
|   |   |     |   |   |
| _ |   | 100 |   | _ |

# **ISPF** Productivity Tool

#### Extends the productivity of ISPF

- Seamless integration with ISPF
- Organize files using Object Lists
- Minimize panel navigation and improve productivity
  - Shortcuts
  - IPT commands
  - Extensive "Find" capabilities across multiple files
    - DBCS and Hexadecimal searches
    - Case sensitive searches
    - Limited to specific columns
- Reduce keystrokes

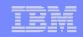

#### ISPF Productivity Tool – Compared to ISPF Using an Object List

#### **Object List may be a list of files....**

| Numbr | Data Set Names / Objects | Class |
|-------|--------------------------|-------|
|       |                          |       |
| 1     | 'FILEMGR.V8R1.INSTALL'   | PDS   |
| 2     | 'FILEMGR.V8R1.SFMNDBRM'  | PDS   |
| 3     | 'FILEMGR.V8R1.SFMNEXEC'  | PDS   |
| 4     | 'FILEMGR.V8R1.SFMNMAC1'  | PDS   |
| 5     | 'FILEMGR.V8R1.SFMNMENU'  | PDS   |
| 6     | 'FILEMGR.V8R1.SFMNMODA'  | PDS   |
| 7     | 'FILEMGR.V8R1.SFMNMOD2'  | PDS   |
| 8     | 'FILEMGR.V8R1.SFMNPENU'  | PDS   |
| 9     | 'FILEMGR.V8R1.SFMNSAM1'  | PDS   |
| 10    | 'FILEMGR.V8R1.SFMNSLIB'  | PDS   |
| 11    | 'FILEMGR.V8R1.SFMNTENU'  | PDS   |
| 12    | 'FILEMGR.V8R1.SIPVMENU'  | PDS   |
| 13    | 'FILEMGR.V8R1.SIPVMOD1'  | PDS   |

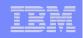

#### ISPF Productivity Tool – Compared to ISPF Using an Object List

## **Object List may also contain:**

- z/OS Files
  - Unix System Services Files
  - Native UNIX" support z/OS v1.9.
  - VSAM files
  - Sequential
  - Tape
  - Migrated
  - PC files
  - Panvalet or Librarian
  - SCLM Hierarchy
  - Files on specific volumes
  - Files referenced by DD name
- Dynamic list of APF libraries
- Linklist libraries
- LPA libraries

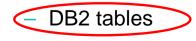

# **Object List Example**

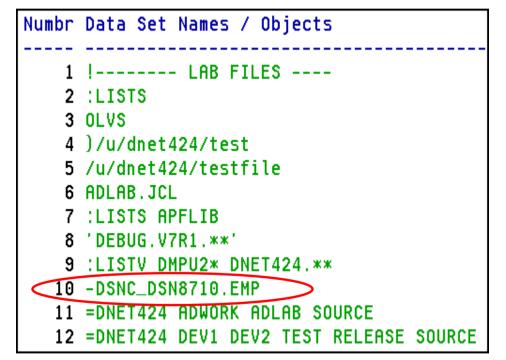

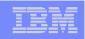

#### Example 1 - Find a Member Within an OLIST with 13 PDS libraries

| ISPF – Find a member                                                                                                    | IPT – Find a member in an OLIST                                                                    |
|----------------------------------------------------------------------------------------------------|----------------------------------------------------------------------------------------------------|
| <ul> <li>Steps Required:</li> <li>Use option 3.4 to locate files</li> <li>For each file: <ul> <li>Browse each file</li> <li>Locate the member</li> <li>Exit the file</li> </ul> </li> <li>Repeat the steps above for each of the 13 files</li> <li>Steps required for 13 files: <ul> <li>13 x 3 ≤ 39</li> </ul> </li> </ul> | <ul> <li>Steps Required:</li> <li>Issue FM command in an OLIST</li> <li>Steps required.</li> </ul> |
| Keystrokes: (B;Enter;L member;F3)<br>(14*13) = 182<br>Time: 90 seconds                                                                                                    | Keystrokes: (FM member;F5*x)<br>(11+5) = 16<br>Time: 5 seconds                                     |
|                                                                                                    | ON DEMAND BUSINESS                                                                                 |

|   | _ |  |
|---|---|--|
|   | - |  |
|   |   |  |
|   | _ |  |
|   | - |  |
| _ | _ |  |
| _ |   |  |

#### Example 2 – Find Text Within an Object List for 13 PDS or PDSE libraries

#### **ISPF** – Find text in a list of files

- Steps Required for 13 files:
- Use option 3.4 to locate files
- Split screen
- Navigate to option 3.14
- For each file:
  - 1. Copy name 3.4 list
  - 2. Paste name to 3.14 list
  - 3. Add wildcard to file name
  - 4. Enter
  - 5. End
- Repeat the steps above for each file
- Steps required for 13 files:
  - 3 + (13 \* 5) € 68
- Advanced ISPF user
  - Use option 3.14 in batch
  - Copy files from 3.4
  - Paste files into batch job
  - Submit job

Keystrokes: 20 per file \*13 = 260 Time: About 4 minutes

#### **IPT – Find text in an Olist**

- Steps Required:
  - Set Global parameters
  - Issue FT command
  - Steps required: 2

DBCS, case sensitive, and hexadecimal search strings added with IPT V6.1

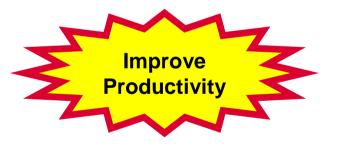

Keystrokes: (FT text; Enter) = 10 Time: 5 seconds to key Time: 15 seconds to find string Workload: 500 PDS members and 8 libraries searched

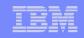

#### **Example 3 – Global Find with Multiple Criteria:**

Move COBOL programs with text "Mike Rotter" to another library.

| ISPF – Find text in a list of files                                                                                                    | IPT – Find text in an Olist                                                                                                    |
|----------------------------------------------------------------------------------------------------|----------------------------------------------------------------------------------------------------|
| <ul> <li>Steps Required:</li> <li>Use option 3.14 search for IDENTIFICATION</li> <li>Find 'Mike Rotter'</li> <li>For each "hit" <ul> <li>Split screen</li> <li>Move the member to the target library</li> </ul> </li> <li>Steps required: <ul> <li>2 + (20 * 2) + 42</li> </ul> </li> <li>Assumption: 20 programs found</li> </ul> | <ul> <li>Steps Required:</li> <li>Access the Object List</li> <li>GL FIND IDENTIFICATION</li> <li>GL FIND 'Mike Rotter'</li> <li>Move all members to target<br/>library</li> <li>Steps required: 4</li> </ul> |
| Estimated keystrokes: 200<br>Estimated time: 4 minutes                                                                                                    | Keystrokes: (GL; F text;F3) *2<br>Keystrokes: 16<br>Time: 30 seconds                                                                                                    |
|                                                                                                    | <b>ON DEMAND BUSINESS</b> <sup>™</sup>                                                                                                    |

|   | _ |  |
|---|---|--|
|   |   |  |
| _ | _ |  |
|   |   |  |

#### **Example 4 – Identify Invalid APF libraries**

| ISPF – Identify Invalid APF Libs                                                                                                    | IPT – Identify Invalid APF Libs                                                                                                    |
|----------------------------------------------------------------------------------------------------|----------------------------------------------------------------------------------------------------|
| <ul> <li>Steps Required:</li> <li>Locate APF list in<br/>SYS1.PARMLIB</li> <li>For each library: <ol> <li>Copy the name of the library</li> <li>Paste library name into option 1</li> <li>Copy the volume name</li> <li>Copy the volume name</li> <li>Paste volume</li> <li>Enter</li> <li>Enter</li> <li>End</li> </ol> </li> <li>Steps Required: 2 + (359 * 6) = <ol> <li>2156</li> </ol> </li> <li>Assumption: There are 359 APF libraries</li></ul> | <ul> <li>Steps Required:</li> <li>1. Issue OLS APFLIB command</li> <li>2. Issue VALIDATE command</li> <li>3. Issue SORT CLASS command</li> <li>Steps required: 3</li> </ul> |
| Keystrokes: About 2000<br>Time: About 40 minutes                                                                                                    | Keystrokes: About 30<br>Time: 30 seconds                                                                                                    |

| _ |  |
|---|--|
|   |  |

#### **Example 5 – PDS Directory Full**

| ISPF – Expand PDS Directory                                                                                                    | IPT – Expand PDS Directory                                                                                                    |
|----------------------------------------------------------------------------------------------------|----------------------------------------------------------------------------------------------------|
| <ul> <li>Steps Required:</li> <li>Copy in-flight work (PDS member) to another dataset</li> <li>Allocate new PDS with more Directory Blocks</li> <li>Copy all members to new PDS</li> <li>Validate all members copied</li> <li>Delete old PDS</li> <li>Rename new PDS to old PDS name</li> <li>Move in-flight PDS member to new PDS</li> <li>Edit original member to continue</li> <li>Steps required: 8</li> </ul> | <ul> <li>Steps Required:</li> <li>IPT presents a panel indicating Directory is full</li> <li>Press Enter to compress and save your work</li> <li>Steps required.</li> </ul> |
|                                                                                                    |                                                                                                    |

| - |   |     |      |           |
|---|---|-----|------|-----------|
|   |   | _   |      |           |
|   |   |     |      |           |
|   |   |     |      | · · · · · |
|   | _ |     |      |           |
|   |   |     | 1000 | _         |
|   |   | _   | - 1  |           |
|   |   | 100 |      |           |

#### **Example 6 – Locate VSAM files with mask**

| ISPF – Locate VSAM files                                                                                                    | IPT – Locate VSAM files                                                                                                    |
|----------------------------------------------------------------------------------------------------|----------------------------------------------------------------------------------------------------|
| <ul> <li>Steps Required:</li> <li>Navigate to 3.4</li> <li>Enter a file mask</li> <li>Sort the files by Volume</li> <li>Locate *VSAM</li> <li>Steps Required: 4</li> </ul> | <ul> <li>Steps Required:</li> <li>OLVS mask</li> <li>Steps required: 1</li> <li>Note: Same steps may be used for: <ul> <li>VSAM files</li> <li>Migrated files</li> <li>PDS/E files</li> <li>Tapes</li> <li>Files residing on a volume or volume pattern</li> </ul> </li> <li>Generation datasets</li> </ul> |

|   |   | _ |                                                                                                    |
|---|---|---|----------------------------------------------------------------------------------------------------|
| _ |   |   |                                                                                                    |
|   |   |   | the second second second second                                                                                                    |
|   |   |   | the state of the state of the s |
|   |   | - |                                                                                                    |
| _ | _ | _ |                                                                                                    |
| _ |   |   |                                                                                                    |

#### **Example 7 – Edit File from SDSF**

| IPT – Edit VSAM file from SDSF                                                                                                    |
|----------------------------------------------------------------------------------------------------|
| <ul> <li>Steps Required:</li> <li>Type EDIT as the command</li> <li>Place cursor on the file</li> <li>Modify the data</li> <li>Steps required: 3</li> </ul> |
|                                                                                                    |

|  |   |      | _ |
|--|---|------|---|
|  | _ |      |   |
|  |   |      | _ |
|  |   | 1000 |   |
|  |   |      | 1 |
|  |   |      | - |
|  | _ |      |   |
|  |   |      |   |

#### **Example 8 – Recall a List of Migrated Files**

| ISPF – Recall Migrated Files                                                                                                    | IPT – Recall Migrated Files                                                                                         |
|----------------------------------------------------------------------------------------------------|----------------------------------------------------------------------------------------------------|
| <ul> <li>Steps Required:</li> <li>Navigate to option 2</li> <li>Enter file name</li> <li>Sort Volume</li> <li>Locate Migrate</li> <li>For each page of files (4 pages)</li> <li>Enter HRECALL on first migrated file</li> <li>Enter = on following lines</li> <li>Press Enter</li> <li>Steps required:</li> <li>4 + (3 x 4) = 16</li> </ul> | <ul> <li>Steps Required:</li> <li>Type OLM DNET424</li> <li>Type 1-* HRECALL</li> <li>Steps required (2)</li> </ul> |

|   | _ |     |   | _ |
|---|---|-----|---|---|
|   |   | _   |   |   |
| - |   | -   |   |   |
|   |   |     |   |   |
|   |   | - N |   |   |
|   |   |     |   | _ |
|   |   | -   | _ | - |
| _ |   |     | _ | _ |

# Example 9 – Empty and compress a PDS with 200 members

| ISPF – Empty a PDS or PDSE                                                                                                    | IPT – Empty a PDS or PDSE                                                                              |
|----------------------------------------------------------------------------------------------------|----------------------------------------------------------------------------------------------------|
| <ul> <li>Steps Required:</li> <li>Navigate to 3.4</li> <li>Enter PDS library name</li> <li>For each page (5 pages) <ul> <li>"D" for each member (17)</li> <li>Forward (F8)</li> </ul> </li> <li>Enter to delete members</li> <li>Compress the PDS</li> <li>Steps required: <ul> <li>4 + ((17+1)*5) = 94</li> </ul> </li> <li>Alternative: Allocate new PDS</li> <li>View PDS using Option 3.2</li> <li>Allocate similar PDS</li> <li>Delete old PDS</li> <li>Rename new PDS</li> <li>Steps required: 4</li> </ul> <li>Assumption: 85 members</li> | <ul> <li>Steps Required:</li> <li>OL library name</li> <li>EMPTY</li> <li>Steps Required: 2</li> </ul> |

|   |   | _ |                                                                                                    |
|---|---|---|----------------------------------------------------------------------------------------------------|
| _ | - | - |                                                                                                    |
|   |   |   | the second second second second second second second second second second second second second second second se |
|   |   |   |                                                                                                    |
|   |   | _ |                                                                                                    |
| _ | _ | _ | _                                                                                                    |
| _ |   | _ |                                                                                                    |

# **IPT Assist**

- Available using Object List and Member Selection Lists
- Provides easy access to IPT Commands

| -IPT-<br>Cmd ====)                                               | >                                               | 01                                                                 | IST Comma                                                | and Assis                                                         | tance                                                      |                                                                        | Тор                                                         | of | data |       |   |
|------------------------------------------------------------------|-------------------------------------------------|--------------------------------------------------------------------|----------------------------------------------------------|-------------------------------------------------------------------|------------------------------------------------------------|------------------------------------------------------------------------|-------------------------------------------------------------|----|------|-------|---|
| For mo<br>Enter<br>While                                         | ore detai<br>END or Cf<br>reviewing<br>ss ENTER | ANCEL to o<br>g an ASSI<br>, and be p                              | exit<br>ST example<br>prompted (                         | e you may<br>with comma                                           | enter an<br>and over                                       | OLIST cor<br>the OLIST                                                 | nmand,                                                      |    |      |       |   |
| EXCLUDE<br>LISTALOC<br>LISTPAGE<br>LOCATE<br>RELEASE<br>SHOWTYPE | #f-#l<br>EXPORT<br>LISTBASE<br>LISTPDSE         | CANCEL<br>FILLVOL<br>LISTBOOK<br>LISTSHLF<br>OPEN<br>RFIND<br>SORT | FILTER<br>LISTCAT<br>LISTSMP<br>OPRINT<br>RIGHT<br>TITLE | CMDPARMS<br>FIND<br>LISTGDG<br>LISTSYS<br>PASTE<br>SAVE<br>UPDATE | CUT<br>FINDTEXT<br>LISTHIST<br>LISTTAPE<br>POPULATE<br>SET | DEFAULT<br>FLIP<br>LISTMIGR<br>LISTVSAM                                | LISTVTOC<br>REFRESH                                         |    |      |       | 3 |
| /<br>ALLOCATE<br>DSLIST<br>INFO                                  | /D /DD<br>BF<br>EDIT                            | /I<br>BROWSE<br>EF<br>LISTBOOK                                     | /R<br>CATALOG<br>EMPTY<br>LISTCAT<br>MOVE                | /X /XX<br>COMPRESS<br>EXPDIR                                      | COPY<br>FREE                                               | <pre>?<cmd> COPYALL HDELETE LISTSHLF PRINT <other></other></cmd></pre> | % <exec><br/>DELETE<br/>HLIST<br/>LISTSMP<br/>RENAME</exec> | 3  | 4    | Curve | 7 |

| _ |   |     |                                                                                                    |  |
|---|---|-----|----------------------------------------------------------------------------------------------------|--|
|   |   | _   |                                                                                                    |  |
|   | _ |     |                                                                                                    |  |
|   |   |     | the second second second second second second second second second second second second second second second s                                                                                                    |  |
|   |   |     | and the second second se |  |
|   |   |     |                                                                                                    |  |
|   |   | _   |                                                                                                    |  |
|   |   | 100 |                                                                                                    |  |

#### **Permanent TSO Command Shell**

#### **Permanent TSO Command Shell**

- TSO /P List commands
- TSO x Directly invoke command
- Up to 999 lines retained
- Accessed from anywhere in ISPF
- Direct Access to any ISPF application

**Organize Your Work** 

**Improve Productivity** 

#### **Permanent TSO Command List**

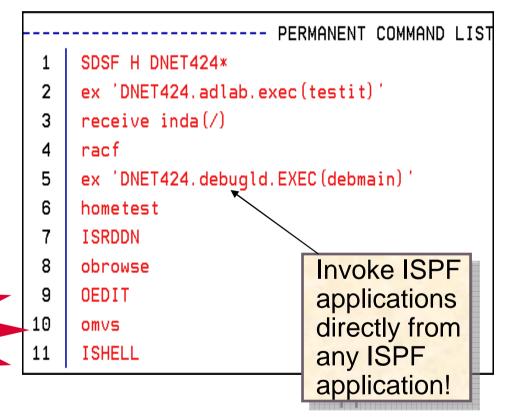

|          | and a second second second |
|----------|----------------------------|
|          |                            |
|          |                            |
| <br>1000 |                            |

## **TSO Command Shell History**

#### **IPT TSO Command Shell History**

- TSO /H List commands
- Up to 999 lines retained
- Accessed from anywhere in ISPF
- Direct Access to any ISPF application

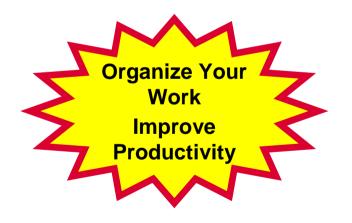

#### HISTORY COMMAND LIST ISHELL ISPEXEC SELECT panel(deb01) 2 3 call 'dnet424.adlab.load(adstat)' '/test' ispexec libdef ispplib dataset id ('DNET424.DEBUGLD.ISPPLIB' 4 ISPEXEC SELECT pan (deb01) 5 ispexec libdef ispslib dataset id ('DNET424.DEBUGLD.ISPSLIB' 6 sdsf o dnet424\* 7 ex 'DNET424.debugld.EXEC(debmain)' 8 g 10 Ρ 11 OMVS 12 SDSF H DNET424\* ISRDDN 13

**IPT TSO Command History** 

|   |   | _   |   |
|---|---|-----|---|
| - |   |     |   |
|   |   |     |   |
|   |   | - N |   |
|   |   |     |   |
| _ | _ | _   |   |
| _ |   |     | - |

## **Recover Deleted PDS members**

- Map a PDS directory
- View deleted members, and *restore* a member

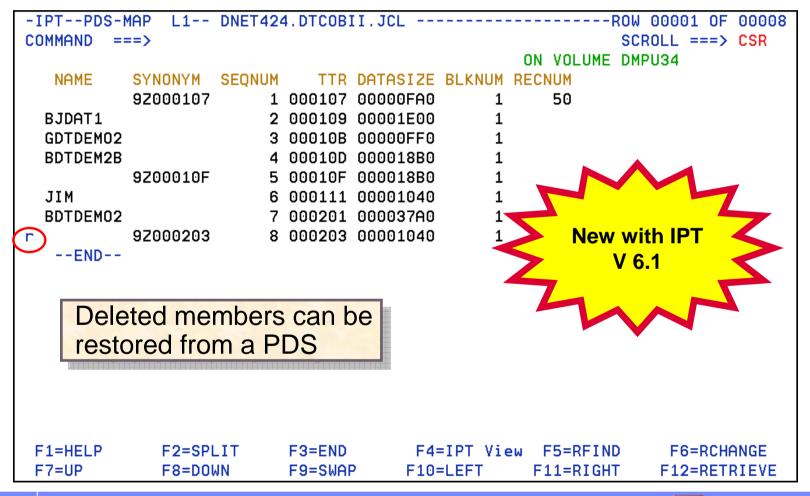

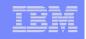

#### **OLIST and MSL Seamless Integration**

- Tasks are completed within the ISPF native environment
- No need to navigate to a separate ISPF Shell and return

| <u>F</u> ile <u>E</u> dit <u>F</u> ind <u>D</u> isplay P <u>o</u> pulate <u>S</u> ettings <u>M</u> enu <u>U</u> til <u>T</u> est <u>H</u> | ≘lp E <u>x</u> it                   |
|----------------------------------------------------------------------------------------------------|-------------------------------------|
|                                                                                                    | o 13 of 41<br>===> <mark>CSR</mark> |
| Hotbar: OPRINT REFRESH CLRVOL FILLVOL UPDATE CUT FLIP                                                                                     | VALIDATE                            |
| Open list ===> ADLAB (or BLANK for reference list)                                                                                        |                                     |
| Command Member Numbr Data Set Names / Objects                                                                                             | Class                               |
| 1 'DNET424.ADLAB.CNTL'                                                                                                    | PDS                                 |
| 2 'DNET424.ADLAB.COBOL'                                                                                                    | PDSE                                |
| 3 'DNET424.ADLAB.COPYLIB'                                                                                                    | PDSE                                |
| 4 'DNET424.ADLAB.COPYLIBI'                                                                                                    | PDS                                 |
| Minimize 5 'DNET424.ADLAB.COPYLIBO'                                                                                                    | PDS                                 |
| Learning                                                                                                    | PDSE                                |
|                                                                                                    | PDS                                 |
| 8 'DNET424.ADLAB.DBDSOURC'                                                                                                    | PDSE                                |
| 9 'DNET424.ADLAB.DTCMD'                                                                                                    | SEQ                                 |
| <sup>16</sup><br>11<br>12<br>12<br>13<br>15PF option 1, 2, 3.4 and 6 are similar t                                                        | o ISPF.                             |
| F1=HELP F2=SPLIT<br>F7=UP F8=DOWN ISPF plus IPT commands may be enter<br>an Object List or Member Selection List                          | •                                   |

|   |   | _   | - |   |   |
|---|---|-----|---|---|---|
|   | _ | _   |   |   |   |
| - | _ | _   |   | - | - |
| _ |   |     |   | _ | = |
|   | _ | _   | _ | - | - |
| _ | _ | 100 | _ |   | - |

#### Large PDS libraries – 113944 members

ISPF – Large PDS library

**IPT – Large PDS library** 

| <u>M</u> enu <u>F</u> unctions <u>C</u> ont | firm <u>U</u> tilitie | Row O      | 9001 of         | 13944               | Eile Display Library SCLM Set ROW 000001 OF 113944                                                                                                    |  |  |  |
|---------------------------------------------|-----------------------|------------|-----------------|---------------------|----------------------------------------------------------------------------------------------------|--|--|--|
| BROWSE ISODE                                | EV. PMR52301. SURV    | /DATA      | Row 00          | 0001 of 13944       | -IPTBROWSE L1 ISODEV.PMR52301.SURVDATAROW 000001 OF 113944                                                                                                    |  |  |  |
| Command ===>                                |                       |            | Scr             | oll ===> <u>CSR</u> | COMMAND ===> SCROLL ===> PAGE                                                                                                    |  |  |  |
| Name Pro                                    | ompt Size             | Created    | Changed         | ID                  | HOTBAR: REFRESH FLIP TAI ? COMPRESS EXPDIR INFO TOTALS UNFILTER                                                                                                    |  |  |  |
| #LPRTBL#                                    | 1                     | 2008/01/03 | 2008/01/03 16:  | 56:00 PT90          | ON VOLUME USR036                                                                                                    |  |  |  |
| A0ASF001                                    | 0                     | 2008/01/03 | 2008/01/03 06:3 | 37:00 PT90          | NAME RENAME LIB VV.MM CREATED CHANGED SIZE INIT MOD USERID                                                                                                    |  |  |  |
| A0ASF002                                    | 0                     | 2008/01/03 | 2008/01/03 06:3 | 37:00 PT90          | #LPRTBL# 1 01.02 08/01/03 08/01/03 16:56 1 0 1 PT90                                                                                                    |  |  |  |
| A0ASF003                                    | 0                     | 2008/01/03 | 2008/01/03 06:3 | 37:00 PT90          | A0ASF001 1 01.00 03/01/03 08/01 2 06:37 0 0 PT90                                                                                                    |  |  |  |
| A0ASF004                                    | 0                     | 2008/01/03 | 2008/01/03 06:3 | 37:00 PT90          | A0ASF002 1 01.00 0 0 0 0 0 0 0 0 0 0 0 0 0 0 0 0                                                                                                     |  |  |  |
| A0ASF005                                    | 0                     | 2008/01/03 | 2008/01/03 06:3 | 37:00 PT90          | A0ASF003 0 PT90                                                                                                    |  |  |  |
| A0ASF006                                    | 0                     | 2008/01/03 | 2008/01/03 06:3 |                     | A0ASF004 0 PT90                                                                                                    |  |  |  |
| A0ASF007                                    | 0                     | 2008/01/03 | 2008/01/03 06:3 |                     | A0ASF005                                                                                                    |  |  |  |
| A0ASF008                                    | 0                     | 2008/01/03 | 2008/01/03 07:: |                     | A0ASF006 IPT – Large PDS                                                                                                    |  |  |  |
| A0ASF009                                    | 0                     | 2008/01/03 | 2008/01/03 07:: |                     |                                                                                                    |  |  |  |
| A0ASF010                                    | 0                     | 2008/01/03 | 2008/01/03 07:: |                     | ADASFOOB Directory Support                                                                                                    |  |  |  |
| A0ASF011                                    | 0                     | 2008/01/03 | 2008/01/03 07:: |                     | A0ASF009                                                                                                    |  |  |  |
| A0ASF012                                    | 0                     | 2008/01/03 | 2008/01/03 07:: |                     | A0ASF010 0 PT90                                                                                                    |  |  |  |
| A0ASF013                                    | 0                     | 2008/01/03 | 2008/01/03 07:: |                     | A0ASF011 PT90                                                                                                    |  |  |  |
| A0ASF014<br>A0ASE015                        | U                     | 2008/01/03 | 2008/01/03 07:: |                     | A0ASF012         1         0         0         0         0         0         0         0         0         0         0         0         0         0         0         0         0         0         0         0         0         0         0         0         0         0         0         0         0         0         0         0         0         0         0         0         0         0         0         0         0         0         0         0         0         0         0         0         0         0         0         0         0         0         0         0         0         0         0         0         0         0         0         0         0         0         0         0         0         0         0         0         0         0         0         0         0         0         0         0         0         0         0         0         0         0         0         0         0         0         0         0         0         0         0         0         0         0         0         0         0         0         0         0         0         0< |  |  |  |
| - Truncation on display                     |                       |            |                 |                     | IPT uses Data Spaces                                                                                                    |  |  |  |
| - UP/Down limit of 99999                    |                       |            |                 |                     | - Less memory below the line                                                                                                    |  |  |  |
| members                                     |                       |            |                 |                     | IPT LOCATE command allows                                                                                                    |  |  |  |
|                                             |                       |            |                 |                     | up/down navigation of 99,999,999                                                                                                    |  |  |  |
|                                             |                       |            |                 |                     | members                                                                                                    |  |  |  |

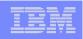

# More information on IPT

# ISPF Productivity Tool website:

- http://www-306.ibm.com/software/awdtools/ispfproductivitytool/
- Click on Library for the publications

#### ISPF Productivity Tool Redbook website:

- http://www.redbooks.ibm.com/redpieces/abstracts/sg247587.html?Open

|   |   | - N |   |
|---|---|-----|---|
|   | _ |     |   |
| _ |   | _   |   |
|   |   |     | _ |

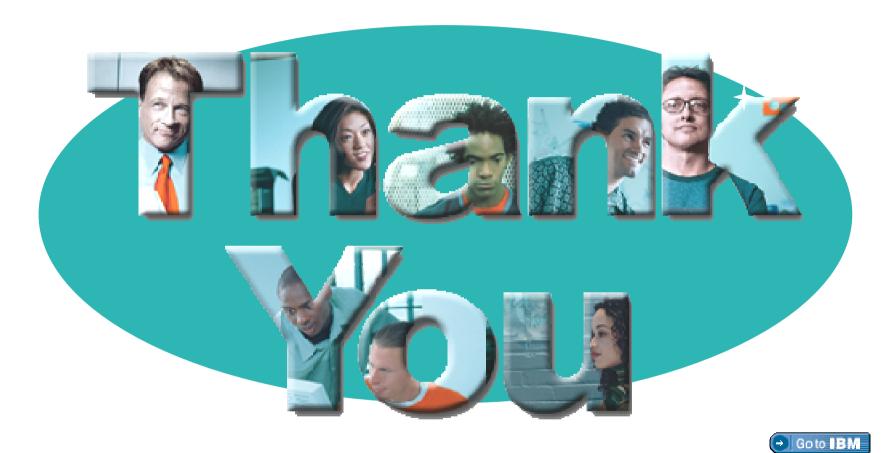

#### © Copyright IBM Corporation 2008. All rights reserved.

The information contained in these materials is provided for informational purposes only, and is provided AS IS without warranty of any kind, express or implied. IBM shall not be responsible for any damages arising out of the use of, or otherwise related to, these materials. Nothing contained in these materials is intended to, nor shall have the effect of, creating any warranties or representations from IBM or its suppliers or licensors, or altering the terms and conditions of the applicable license agreement governing the use of IBM software. References in these materials to IBM products, programs, or services do not imply that they will be available in all countries in which IBM operates. Product release dates and/or capabilities referenced in these materials may change at any time at IBM's sole discretion based on market opportunities or other factors, and are not intended to be a commitment to future product or feature availability in any way.

IBM, the IBM logo, the on-demand business logo, Rational, the Rational logo, and other IBM products and services are trademarks of the International Business Machines Corporation, in the United States, other countries or both. Other company, product, or service names may be trademarks or service marks of others.